# Bedienungsanleitung

# **DIGITRADIO** 650

All-In-One-HiFi-Digitalradio mit CD-Player, Musikstreaming und Wireless Charging

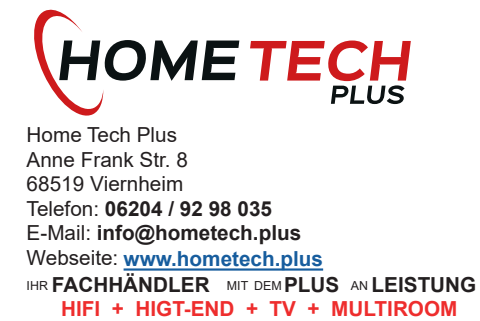

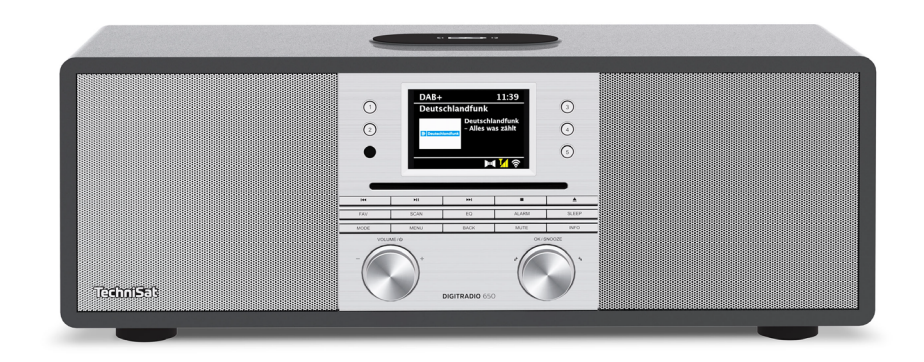

# **TechniSat**

#### <span id="page-1-0"></span>**1 Abbildungen**

#### **1.1 Frontansicht**

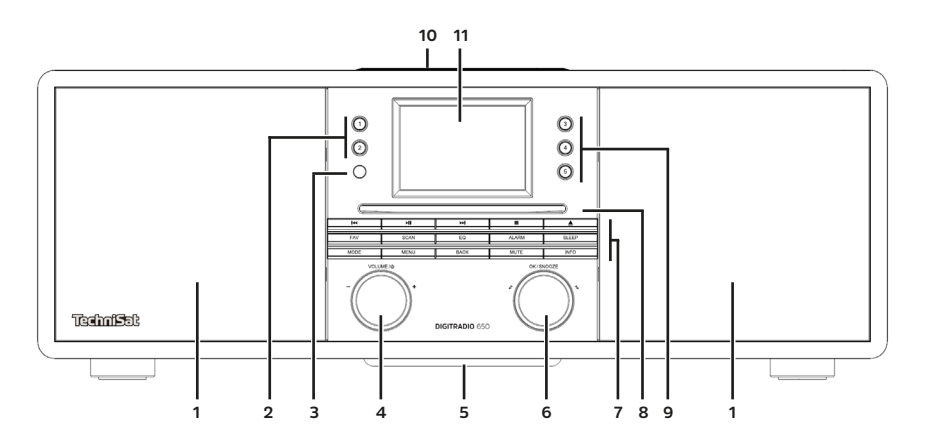

#### **1.2 Rückansicht**

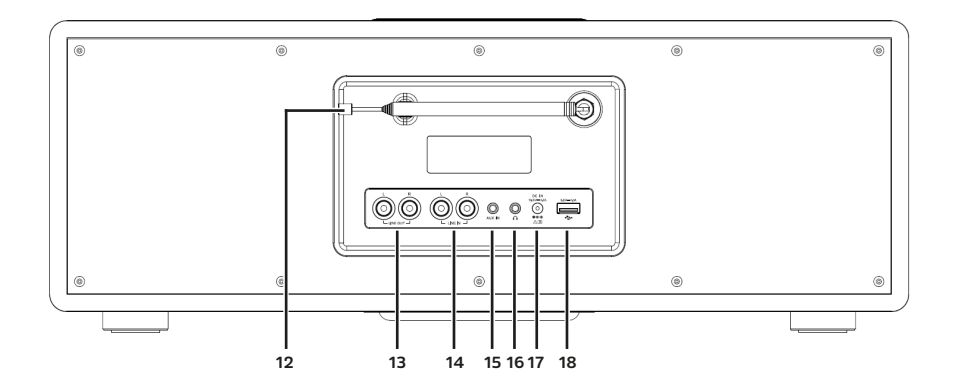

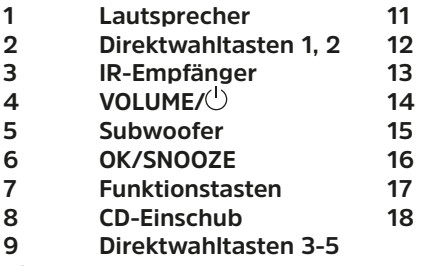

**10 Wireless-Ladepad**

**1.5" Display** 

- **2 Direktwahltasten 1, 2 12 Teleskopantenne**
- **LINE OUT (Analog Ausgang R/L)** 
	- **4 LINE-IN (Analog Eingang R/L)**
	- **5 Subwoofer 15 AUX IN (Analog Eingang Klinke 3,5mm)**
	- **6 OK/SNOOZE 16 Kopfhöreranschluss (3,5mm)**
	- **Netzteilanschluss DC IN**
	- **USB-Buchse**

**Funktionstasten:**

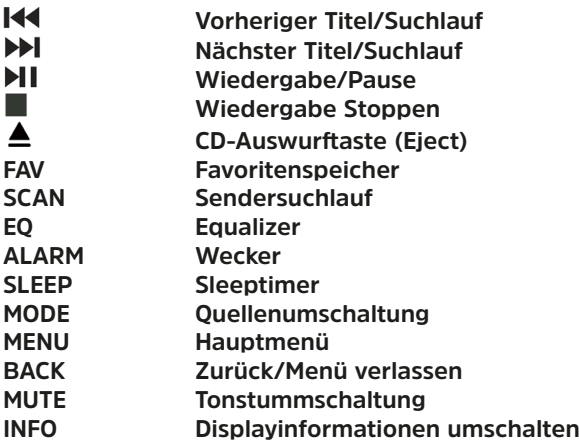

<span id="page-3-0"></span>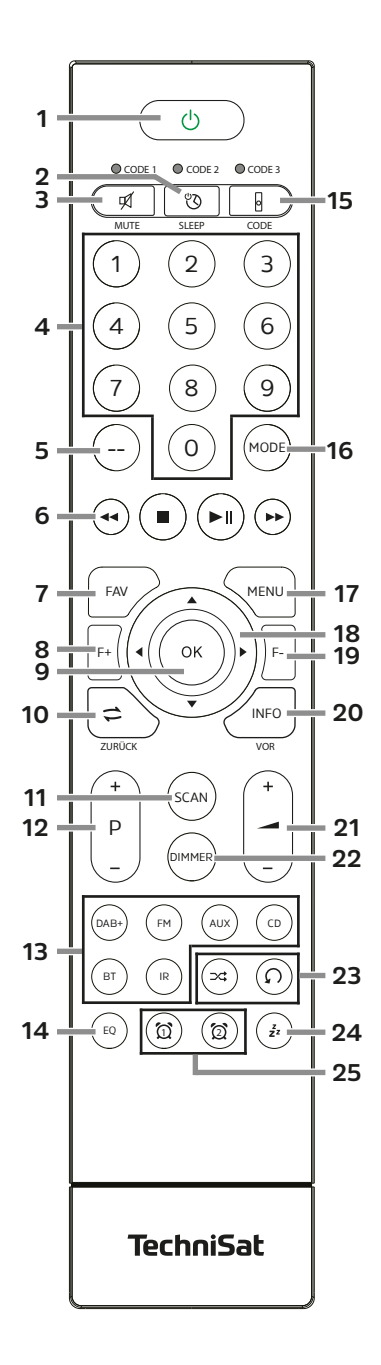

- **1 Ein/Standby**<br>**2 SLEEP** Timer **2 SLEEP** Timer **3 MUTE** Tonstummschaltung<br>**4 Zifferntasten 1-10 (0=10) 4 Zifferntasten 1-10 (0=10) 5 Ohne Funktion 6 Wiedergabetasten: Vorheriger Titel/Suchlauf**  $\blacktriangleright$ **Nächster Titel/Suchlauf**  $H$ **Wiedergabe/Pause Wiedergabe Stoppen 7 FAV** Favoritenspeicher<br>**8 F**+ Ordner+ **8 F+** Ordner+ **9 OK** Auswahl bestätigen/ Speichern **10 ZURÜCK 11 SCAN** Suchlauf starten<br>**12 P** +/- Senderwahl/Send **12 P +/-** Senderwahl/Senderliste **13 Quellenwahl 14 EQ** Equalizer **15 CODE\* 16 MODE** Quellenwahl **17 MENU** Gerätemenü **18 Pfeiltasten 19 F-** Ordner-**20 INFO 21 Lautstärke +/- 22 DIMMER** Displayhelligkeit<br> **23** Shuffle / Wiederholung **23 Shuffle / Wiederholung**
- **24 SNOOZE** Schlummern<br>**25** Wecker 1 / Wecker 2 **25 Wecker 1 / Wecker 2**

#### 2 Inhaltsverzeichnis

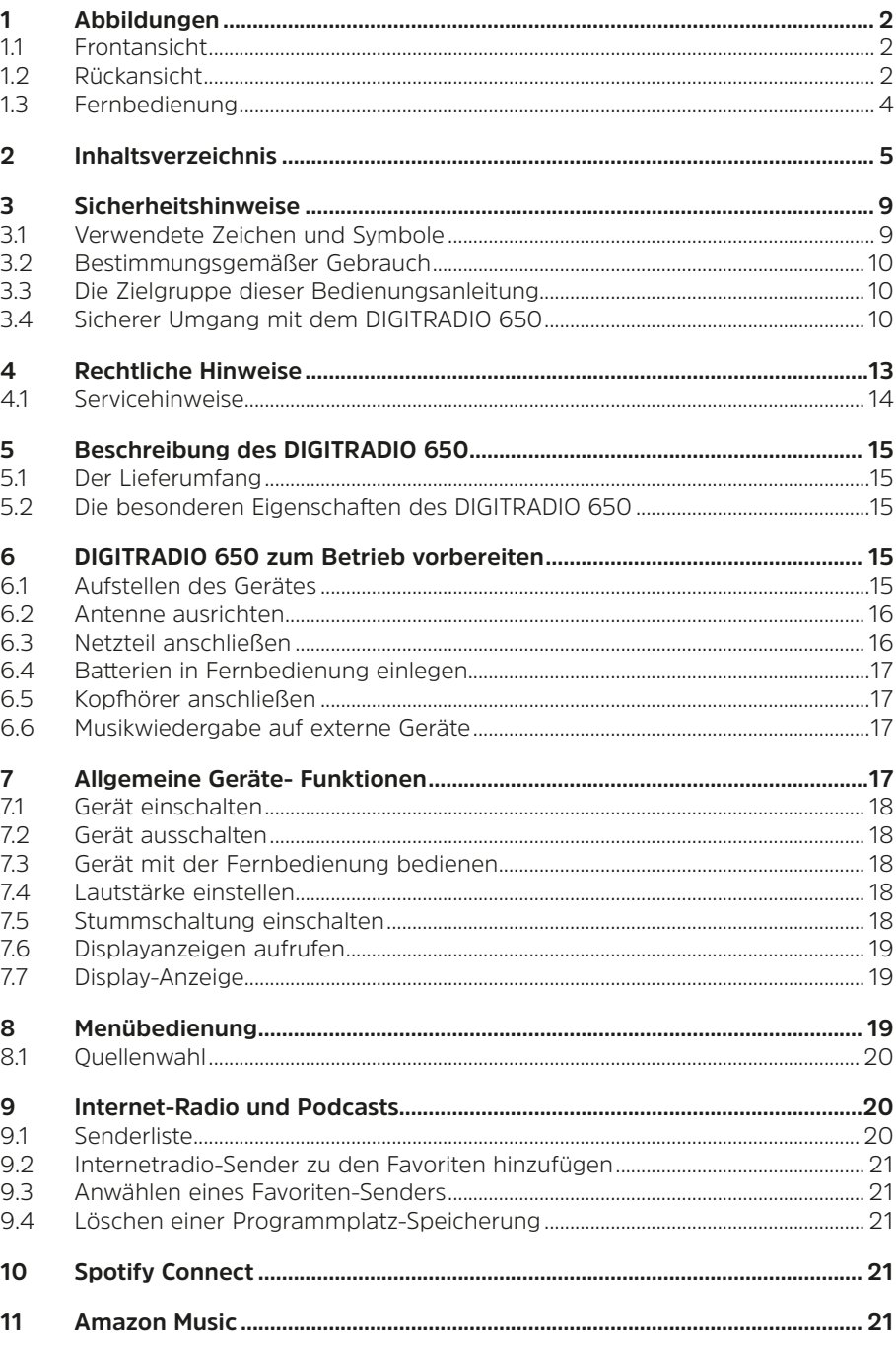

![](_page_5_Picture_4.jpeg)

![](_page_6_Picture_4.jpeg)

#### **Vorwort**

Sehr geehrte Kunden,

vielen Dank, dass Sie sich für das High-End Radio DIGITRADIO 650 von TechniSat entschieden haben.

Die vorliegende Bedienungsanleitung soll Ihnen helfen, die umfangreichen Funktionen Ihres neuen Gerätes kennen zu lernen und optimal zu nutzen. Sie hilft Ihnen beim bestimmungsgemäßen und sicheren Gebrauch des DIGITRADIO 650.

Sie richtet sich an jede Person, die das Radio aufstellt, anschließt, bedient, reinigt oder entsorgt. Bewahren Sie die Bedienungsanleitung für ein späteres Nachschlagen an einem sichern Ort auf.

Eine Bedienungsanleitung in aktueller Form finden Sie im Downloadbereich Ihres Produktes auf der TechniSat Webseite [www.technisat.de.](http://www.technisat.de)

Wir haben die Bedienungshinweise so verständlich wie möglich verfasst und so knapp wie nötig gehalten.

Wir wünschen Ihnen viel Freude mit Ihrem TechniSat DIGITRADIO 650!

Ihr

TechniSat Team

#### <span id="page-8-0"></span>**3 Sicherheitshinweise**

#### **3.1 Verwendete Zeichen und Symbole**

![](_page_8_Picture_2.jpeg)

Kennzeichnet einen Sicherheitshinweis, der bei Nichtbeachtung zu schweren Verletzungen oder zum Tod führen kann. Beachten Sie die folgenden Signalwörter:

**GEFAHR** - Schwere Verletzungen mit Todesfolge

**WARNUNG** - Schwere Verletzungen, eventuell mit Todesfolge

**ACHTUNG** - Verletzungen

![](_page_8_Picture_7.jpeg)

Kennzeichnet einen Hinweis, den Sie zur Vermeidung von Gerätedefekten, Datenverlusten/-missbrauch oder ungewolltem Betrieb unbedingt beachten sollten. Des Weiteren beschreibt er weitere Funktionen zu Ihrem Gerät.

![](_page_8_Picture_9.jpeg)

Warnung vor elektrischer Spannung. Befolgen Sie alle Sicherheitshinweise, um einen elektrischen Schlag zu vermeiden. Öffnen Sie niemals das Gerät.

![](_page_8_Picture_11.jpeg)

Benutzung in Innenräumen - Geräte mit diesem Symbol sind nur für die Verwendung in Innenräumen geeignet.

![](_page_8_Picture_13.jpeg)

Schutzklasse II - Elektrogeräte der Schutzklasse II sind Elektrogeräte die durchgehende doppelte und/oder verstärkte Isolierung besitzen und keine Anschlussmöglichkeiten für einen Schutzleiter haben. Das Gehäuse eines isolierstoffumschlossenen Elektrogerätes der Schutzklasse II kann teilweise oder vollständig die zusätzliche oder verstärkte Isolierung bilden.

 $\textsf{C}\bm{\epsilon}$  Ihr Gerät trägt das CE-Zeichen und erfüllt alle erforderlichen EU-Normen.

 $\overleftrightarrow{\mathbb{R}}$ 

Elektronische Geräte/Batterien gehören nicht in den Hausmüll, sondern müssen - gemäß Richtlinie 2012/19/EU des Europäischen Parlaments und Rates vom 4. Juli 2012 über Elektro- und Elektronik-Altgeräte - fachgerecht entsorgt werden. Bitte geben Sie dieses Gerät am Ende seiner Verwendung zur Entsorgung an den dafür vorgesehenen öffentlichen Sammelstellen ab. Batterien sind vor der Entsorgung des Gerätes zu entnehmen und getrennt vom Gerät zu entsorgen.

## $|\mathbf{i}|$

 $=$ 

Beachten Sie alle Hinweise und Sicherheitshinweise in dieser Bedienungsanleitung. Heben Sie die Bedienungsanleitung für späteres Nachschlagen an einem sicheren Ort auf. Geben Sie die Anleitung bei Verkauf des Gerätes an den Käufer weiter.

Gleichstromsymbol. Diese Gerät wird mit Gleichstrom betrieben und/oder wandelt Wechselstrom in Gleichstrom.

#### <span id="page-9-0"></span>**3.2 Bestimmungsgemäßer Gebrauch**

Das Gerät ist für den Empfang und die Wiedergabe von Radiosendungen über DAB+, FM und Internet entwickelt. Des Weiteren können Musikmedien über eine WLAN-Netzwerkverbindung, dem integrierten CD-Player oder über eine Bluetooth-Verbindung zu externen Geräten gestreamt werden. Das Gerät darf ausschließlich mit dem mitgelieferten Zubehör (Netzteil, Batterien, Kabel, Antenne …) betrieben werden. Eine anderweitige Verwendung dieser Zubehörteile ist nicht zulässig. Das Gerät ist für den privaten Gebrauch konzipiert und nicht für gewerbliche Zwecke geeignet. Jegliche anderweitige Nutzung gilt als nicht bestimmungsgemäß!

#### **3.3 Die Zielgruppe dieser Bedienungsanleitung**

Die Bedienungsanleitung richtet sich an jede Person, die das Gerät aufstellt, bedient, reinigt oder entsorgt.

#### **3.4 Sicherer Umgang mit dem DIGITRADIO 650**

Bitte beachten Sie die nachfolgend aufgeführten Hinweise, um Sicherheitsrisiken zu minimieren, Beschädigungen am Gerät zu vermeiden, sowie einen Beitrag zum Umweltschutz zu leisten.

Lesen Sie bitte alle Sicherheitshinweise sorgfältig durch und bewahren Sie diese für spätere Fragen auf. Befolgen Sie immer alle Warnungen und Hinweise in dieser Bedienungsanleitung und auf der Rückseite des Gerätes.

#### **WARNUNG!**

 $\left(\mathbf{i}\right)$ 

Öffnen Sie niemals das Gerät oder das Netzteil! Das Berühren Spannung führender Teile ist lebensgefährlich!

Beachten Sie alle nachfolgenden Hinweise zur bestimmungsgemäßen Nutzung des Gerätes und um Gerätedefekten und Personenschäden vorzubeugen.

- Reparieren Sie das Gerät nicht selbst. Eine Reparatur darf nur von geschultem Fachpersonal durchgeführt werden. Wenden Sie sich an unsere Kundendienststellen.
- Das Gerät darf nur in den dafür angegebenen Umgebungsbedingungen betrieben werden.
- Setzen Sie das Gerät nicht Tropf- oder Spritzwasser aus. Ist Wasser in das Gerät gelangt, trennen Sie es vom Stromnetz und verständigen Sie den Service
- Setzen Sie das Gerät nicht Heizquellen aus, die das Gerät zusätzlich zum normalen Gebrauch erwärmen.
- Bei auffälligem Gerätedefekt, Geruchs- oder Rauchentwicklung, erheblichen Fehlfunktionen, Beschädigungen an Gehäuse unverzüglich den Service verständigen.
- Das Gerät darf nur mit der auf dem Typenschild aufgedruckten Netzspannung betrieben werden. Versuchen Sie niemals, das Gerät mit einer anderen Spannung zu betreiben. Benutzen Sie nur das mitgelieferte original Netzteil.
- Da bei diesem Gerät die Trennung vom Stromnetz durch das Ziehen des Steckernetzteils/Netzsteckers erfolgt, ist es unbedingt notwendig, dass dieses/dieser jederzeit leicht zugänglich ist.
- Wenn das Gerät oder das Netzteil Schäden aufweist, darf es nicht in Betrieb genommen werden.
- Nehmen Sie das Gerät nicht in der Nähe von Badewannen, Duschen, Swimmingpools oder fließendem/spritzendem Wasser in Betrieb. Es besteht die Gefahr eines elektrischen Schlages und/oder Gerätedefekten.
- Fremdkörper, z.B. Nadeln, Münzen, etc., dürfen nicht in das Innere des Gerätes fallen. Die Anschlusskontakte nicht mit metallischen Gegenständen oder den Fingern berühren. Die Folge können Kurzschlüsse sein.
- Dieses Gerät ist nicht dafür bestimmt, durch Personen (einschließlich Kinder) mit eingeschränkten physischen, sensorischen oder geistigen Fähigkeiten oder mangels Erfahrung und/oder mangels Wissen benutzt zu werden, es sei denn, sie werden durch eine für ihre Sicherheit zuständige Person beaufsichtigt oder erhielten von ihr Anweisungen, wie das Gerät zu benutzen ist. Lassen Sie Kinder niemals unbeaufsichtigt dieses Gerät benutzen.
- Folien und Kleinteile von Kindern fernhalten. Erstickungsgefahr!
- Es ist verboten Umbauten am Gerät vorzunehmen.
- Der CD-Player verwendet einen unsichtbaren Laserstrahl. Dieser kann Ihre Augen bei falscher Handhabung verletzten. Schauen Sie niemals in das geöffnete CD-Fach.

![](_page_10_Picture_8.jpeg)

• Dieses Gerät wurde als Laser-Gerät der Klasse 1 (CLASS 1 LASER) eingestuft.

![](_page_10_Picture_10.jpeg)

#### **Umgang mit Batterien**

- Achten Sie darauf, dass Batterien nicht in die Hände von Kindern gelangen. Kinder könnten Batterien in den Mund nehmen und verschlucken. Dies kann zu ernsthaften Gesundheitsschäden führen. In diesem Fall sofort einen Arzt aufsuchen! Bewahren Sie deshalb Batterien für Kleinkinder unerreichbar auf.
- Das Gerät nur mit den für dieses Gerät zugelassenen Batterien betreiben.
- Normale Batterien dürfen nicht geladen werden. Batterien dürfen nicht mit anderen Mitteln reaktiviert, nicht auseinandergenommen, erhitzt oder ins offene Feuer geworfen werden (Explosionsgefahr!).
- Batteriekontakte und Gerätekontakte vor dem Einlegen reinigen.
- Bei falsch eingelegter Batterie besteht Explosionsgefahr!
- Ersetzen Sie Batterien nur durch Batterien des richtigen Typs und der richtigen Modellnummer
- Vorsicht! Batterien keinen extremen Bedingungen aussetzen. Nicht auf Heizkörpern ablegen, nicht direkter Sonnenstrahlung aussetzen!
- Ausgelaufene oder beschädigte Batterien können bei Berührung mit der Haut Verätzungen verursachen. Benutzen Sie in diesem Fall geeignete Schutzhandschuhe. Reinigen Sie das Batteriefach mit einem trockenen Tuch.
- Wenn das Gerät längere Zeit nicht benutzt wird, nehmen Sie die Batterien heraus.

#### <span id="page-12-0"></span>**4 Rechtliche Hinweise**

 $\left(\mathbf{i}\right)$ 

 $\left(\mathbf{i}\right)$ 

 $\left(\mathbf{i}\right)$ 

Hiermit erklärt TechniSat, dass der Funkanlagentyp DIGITRADIO 650 der Richtlinie 2014/53/EU entspricht. Der vollständige Text der EU-Konformitätserklärung ist unter der folgenden Internetadresse verfügbar:

#### <http://konf.tsat.de/?ID=23298>

Alternativ finden Sie die Konformitätserklärung auch im Downloadbereich Ihres Produktes auf der TechniSat Webseite [www.technisat.de](http://www.technisat.de).

TechniSat ist nicht für Produktschäden auf Grund von äußeren Einflüssen, Verschleiß oder unsachgemäßer Handhabung, unbefugter Instandsetzung, Modifikationen oder Unfällen haftbar.

 $\left(\mathbf{i}\right)$ Änderungen, Druckfehler und Irrtümer vorbehalten. Stand 11/22.

> Abschrift und Vervielfältigung nur mit Genehmigung des Herausgebers. Die jeweils aktuelle Version der Bedienungsanleitung erhalten Sie im PDF-Format im Downloadbereich der TechniSat-Webseite unter [www.technisat.](http://www.technisat.de) [de.](http://www.technisat.de)

DIGITRADIO 650 und TechniSat sind eingetragene Marken der:

#### **TechniSat Digital GmbH**

Julius-Saxler-Straße 3 D-54550 Daun/Eifel w[ww.technisat.de](http://www.technisat.de)

Namen der erwähnten Firmen, Institutionen oder Marken sind Warenzeichen oder eingetragene Warenzeichen der jeweiligen Inhaber.

The Spotify Software is subject to third party licenses found here: [https://www.](https://www.spotify.com/connect/third-party-licenses) [spotify.com/connect/third-party-licenses.](https://www.spotify.com/connect/third-party-licenses)

![](_page_12_Picture_12.jpeg)

 $\left(\overline{\mathbf{i}}\right)$ 

In den nachfolgend aufgeführten Ländern darf das Gerät im 5GHz WLAN-Bereich nur in geschlossenen Räumen betrieben werden.

![](_page_12_Picture_152.jpeg)

Alle gezeigten Bilder in dieser Bedienungsanleitung dienen der Illustration und können vom tatsächlichen Produkt abweichen.

#### <span id="page-13-0"></span>**4.1 Servicehinweise**

- $\left(\mathbf{i}\right)$ Dieses Produkt ist qualitätsgeprüft und mit der gesetzlichen Gewährleistungszeit von 24 Monaten ab Kaufdatum versehen. Bitte bewahren Sie den Rechnungsbeleg als Kaufnachweis auf. Bei Gewährleistungsansprüchen wenden Sie sich bitte an den Händler des Produktes.
- $\left(\mathbf{i}\right)$ Für Fragen und Informationen oder wenn es mit diesem Gerät zu einem Problem kommt, ist unsere Technische Hotline:

Mo. - Fr. 8:00 - 18:00 unter Tel.: 03925/9220 1800 erreichbar.

 $\left(\mathbf{i}\right)$ Reparaturaufträge können auch direkt online unter [www.technisat.de/reparatur](http://www.technisat.de/reparatur), beauftragt werden.

Für eine eventuell erforderliche Einsendung des Gerätes verwenden Sie bitte ausschließlich folgende Anschrift:

#### **TechniSat Digital GmbH**

Service-Center Nordstr. 4a 39418 Staßfurt

 $\epsilon$ 

#### <span id="page-14-0"></span>**5 Beschreibung des DIGITRADIO 650**

#### **5.1 Der Lieferumfang**

Bitte überprüfen sie vor Inbetriebnahme, ob der Lieferumfang vollständig ist:

1x DIGITRADIO 650

1x Netzteil

1x Fernbedienung + Batterien

1x Bedienungsanleitung

1x Handschuhe + Reinigungstuch

#### **5.2 Die besonderen Eigenschaften des DIGITRADIO 650**

Das DIGITRADIO 650 besteht aus einem DAB+/UKW/Internetradio-Empfänger, mit folgend aufgeführten Funktionen:

- Sie können bis zu 20 DAB+/UKW/Internetradio-Sender speichern.
- Das Radio empfängt auf den Frequenzen UKW 87,5-108 MHz (analog) und DAB+ 174,9–239,2 MHz (digital Antenne).
- Internetradio über WLAN-Verbindung.
- Streamingdienst Spotify Connect\* und Amazon Music\*.
- MP3-CD-Player.
- Kabelloses aufladen externer Geräte.
- Musikstreaming über eine Bluetooth-Verbindung.
- Wecker und Sleeptimer-Funktion.
- Steuerung mit der TechniSat CONNECT-App.

\* Je nach Dienst/Abo können zusätzliche Gebühren anfallen bzw. ist ein Kostenpflichtiges Abo/Konto Voraussetzung. Benutzung von Drittdienstanbietern je nach Verfügbarkeit.

#### **6 DIGITRADIO 650 zum Betrieb vorbereiten**

#### **6.1 Aufstellen des Gerätes**

> Stellen Sie das Gerät auf einen festen, sicheren und horizontalen Untergrund. Sorgen Sie für gute Belüftung.

![](_page_14_Picture_23.jpeg)

Hinweise:

- Stellen Sie das Gerät nicht auf weiche Oberflächen wie Teppiche. Decken oder in der Nähe von Gardinen und Wandbehängen auf. Die Lüftungsöffnungen könnten verdeckt werden. Die notwendige Luftzirkulation kann dadurch unterbrochen werden. Dies könnte möglicherweise zu einem Gerätebrand führen.
- Beachten Sie, dass die Gerätefüße u.U. farbige Abdrücke auf bestimmten Möbeloberflächen hinterlassen könnten. Verwenden Sie einen Schutz zwischen Ihren Möbeln und dem Gerät.
- Halten Sie das DIGITRADIO 650 von Geräten fern, die starke Magnetfelder erzeugen. Es kann ansonsten zu Empfangsstörungen kommen.
- <span id="page-15-0"></span>Stellen Sie keine schweren Gegenstände auf das Gerät.
- Fassen Sie das DIGITRADIO 650 nur seitlich an, wenn Sie es hochheben. Achten Sie dabei darauf, den Subwoofer an der Unterseite nicht zu berühren oder zu beschädigen.

#### <span id="page-15-1"></span>**6.2 Antenne ausrichten**

Die Anzahl und Qualität der zu empfangenden Sender hängt von den Empfangsverhältnissen am Aufstellort ab. Mit der Teleskopantenne kann ein ausgezeichneter Empfang erzielt werden.

> Lösen Sie die **Teleskopantenne** (**12**) aus ihrer Halterung, richten Sie sie auf und ziehen Sie sie der Länge nach aus.

![](_page_15_Picture_5.jpeg)

 $(i)$  Hinweis:

- Wichtig ist oft die exakte Ausrichtung der Antenne, insbesondere in den Randgebieten des DAB+ -Empfangs. Im Internet kann man z.B. unter ["www.dabplus.de](http://www.dabplus.de)" die Lage des nächstgelegenen Sendemastes schnell ausfindig machen.
- Starten Sie den ersten Suchlauf an einem Fenster in Richtung des Sendemastes. Bei schlechtem Wetter kann der DAB+ -Empfang nur eingeschränkt möglich sein.
- Fassen Sie die Antenne während der Wiedergabe eines Senders nicht an. Dies kann zu Empfangsbeeinträchtigungen und Tonaussetzern führen.

#### **6.3 Netzteil anschließen**

#### **A** WARNUNG!

Netzstecker nicht mit nassen Händen anfassen, Gefahr eines elektrischen Schlages!

### **A** ACHTUNG!

Verlegen Sie das Netzkabel so, dass niemand darüber stolpern kann.

![](_page_15_Picture_15.jpeg)

(i) Hinweise:

- Vergewissern Sie sich, dass die Betriebsspannung mit der örtlichen Netzspannung übereinstimmt, bevor Sie den Netzstecker in die Wandsteckdose stecken.
- Verwenden Sie einen geeigneten, leicht zugänglichen Netzanschluss und vermeiden Sie die Verwendung von Mehrfachsteckdosen!
- Bei Störungen oder Rauch- und Geruchsbildung aus dem Gehäuse sofort Netzstecker aus der Steckdose ziehen!
- Wenn das Gerät längere Zeit nicht benutzt wird, z. B. vor Antritt einer längeren Reise, ziehen Sie den Netzstecker.
- > Verbinden Sie den DC-Stecker des Netzteils in die mit **DC-IN** Beschrifteten Buchse (**17**) auf der Rückseite des DIGITRADIO 650.
- > Stecken Sie den Netzstecker in eine Netzsteckdose.

#### <span id="page-16-0"></span>**6.4 Batterien in Fernbedienung einlegen**

- > Öffnen Sie das Batteriefach auf der Rückseite der Fernbedienung, indem Sie es in Pfeilrichtung schieben.
- > Legen Sie die Batterien (2x AAA 1,5V) gemäß der im Batteriefach abgebildeten Polung in das Batteriefach ein.

![](_page_16_Figure_3.jpeg)

> Schließen Sie den Batteriefachdeckel wieder sorgfältig, so dass die Haltelaschen des Deckels im Gehäuse einrasten.

![](_page_16_Picture_5.jpeg)

 $(i)$ 

 $\left(\overline{\mathbf{i}}\right)$  Hinweise:

- Zum Betrieb der Fernbedienung benötigen Sie 2x alkalische Batterie, Typ Micro, 1,5 V, LR03/AAA. Achten Sie beim Einlegen auf die richtige Polung.
- Wechseln Sie schwächer werdende Batterien rechtzeitig aus.

#### **6.5 Kopfhörer anschließen**

#### **ACHTUNG! Gehörschäden!**

Hören Sie Musik nicht mit hoher Lautstärke über Kopfhörer. Dies kann zu bleibenden Gehörschäden führen. Regeln Sie vor der Verwendung von Kopfhörern die Gerätelautstärke auf minimale Lautstärke.

Verwenden Sie nur Kopfhörer mit 3,5 Millimeter Stereo-Klinkenstecker.

- > Stecken Sie den Stecker des Kopfhörers in die **Kopfhörerbuchse** auf der Rückseite des DIGITRADIO 650. Die Klangwiedergabe erfolgt jetzt ausschließlich über den Kopfhörer, die Lautsprecher sind stumm geschaltet.
- > Wenn Sie wieder über die Lautsprecher hören möchten, ziehen Sie den Stecker des Kopfhörers aus der Kopfhörerbuchse des Gerätes.

#### **6.6 Musikwiedergabe auf externe Geräte**

Sie können die Musikwiedergabe des DIGITRADIO 650 auf externen Geräten, wie z.B. einem AV-Verstärker wiedergeben.

> Schließen Sie das DIGITRADIO 650 mit einem handelsüblichen Stereo Cinch-Kabel am Audioeingang des externen Gerätes an.

#### **7 Allgemeine Geräte- Funktionen**

Sie können Einstellungen und Funktionen sowohl mit den Tasten am Gerät wie auch mit der Fernbedienung vornehmen. Die Beschreibung der Bedienung in dieser Bedienungsanleitung erfolgt mit den Tasten der Fernbedienung.

#### <span id="page-17-0"></span>**7.1 Gerät einschalten**

- > Durch Drücken der Taste **VOLUME/ (4)** am Gerät bzw. **Ein/Standby (1)** auf der Fernbedienung, können Sie das Gerät einschalten bzw. wieder in Standby schalten.
- $\left(\mathbf{i}\right)$ Nach dem erstmaligen Einschalten, müssen Sie zunächst die Sprache mit A / wählen und die Auswahl mit **OK** bestätigen. Anschließend können Sie den Einrichtungsassistent starten. Hier können Sie z.B. Datum und Uhrzeit entweder über DAB+/UKW oder Internet aktualisieren lassen. Anschließend wird versucht, eine Verbindung zu einem WLAN-Netzwerk herzustellen. Wählen Sie hierzu das entsprechende WLAN-Netz aus, und geben Sie ggf. das WLAN-Passwort mit der Fernbedienung ein. Detaillierte Infos zu den Einstellungen im Einrichtungsassistent finden Sie im Kapitel ["20.8](#page-37-1)  [Einrichtungsassistent" auf Seite 38.](#page-37-1)

#### **7.2 Gerät ausschalten**

> Durch Drücken der Taste **VOLUME/ (4)** am Gerät bzw. **Ein/Standby (1)** auf der Fernbedienung, können Sie das Gerät in Standby schalten. Datum und Uhrzeit erscheint im Display.

#### **7.3 Gerät mit der Fernbedienung bedienen**

Mit der Infrarot-Fernbedienung können Sie die wichtigsten Funktionen des Gerätes bequem vom Sitzplatz aus bedienen. Bei der Bedienung des Gerätes mit der Fernbedienung beachten Sie bitte folgende Punkte:

- > Die Fernbedienung auf den **IR-Empfänger** (**3**) an der Gerätefront richten.
- > Es muss Sichtverbindung zwischen Fernbedienung und dem IR-Empfänger gewährleistet sein.
- > Nimmt die Reichweite der Fernbedienung ab, sollten die Batterien gegen neue ausgewechselt werden.
- $\lceil \mathbf{i} \rceil$ Die maximale Reichweite beträgt ungefähr 5 Meter frontal vor dem Gerät.

#### **7.4 Lautstärke einstellen**

> Stellen Sie die Lautstärke mit den Tasten **VOL +/-** (**21**) der Fernbedienung oder durch Drehen des **VOLUME/ Drehknopfes** am Gerät ein. Die eingestellte Lautstärke wird im Display angezeigt.

#### **7.5 Stummschaltung einschalten**

> Sie können die Lautstärke mit einem Tastendruck auf die Taste **MUTE** (**3**) stummschalten.

![](_page_17_Picture_15.jpeg)

Dieser Modus wird in der Statusleiste durch ein entsprechendes Icon signalisiert.

> Ein erneutes Drücken der Taste **MUTE** schaltet die Lautstärke wieder ein.

#### <span id="page-18-1"></span><span id="page-18-0"></span>**7.6 Displayanzeigen aufrufen**

> Durch mehrmaliges Drücken der Taste **INFO** (**20**), während Sie eine Quelle wiedergeben, können Sie einige Zusatzinformationen einblenden und durchschalten.

#### **7.7 Display-Anzeige**

![](_page_18_Figure_3.jpeg)

Je nach gewählter Funktion/Quelle, kann die dargestellte Displayanzeige abweichen. Beachten Sie die Hinweise auf dem Display.

> Die auf dem Display dargestellten Zusatzinfos wie Titel, Interpreten oder Senderfrequenz können je nach Quelle/Sender mit der Taste **INFO** angepasst und durchgeschaltet werden.

#### **Slideshow**

Einige DAB+ Sender übertragen Zusätzliche Informationen wie z. B. Albumcover des Aktuellen Titels, Werbung oder Wetterdaten. Die Größe des Fensters kann mit der Taste **OK** der Fernbedienung oder durch Drücken des **OK/SNOOZE** Drehknopfes am Gerät geändert werden.

#### **8 Menübedienung**

Die Menü-Navigation erfolgt Hauptsächlich mit den Tasten **MENU, A/V, ZURÜCK** und **OK** der Fernbedienung bzw. **MENU**, **BACK** und dem **OK/SNOOZE Drehknopf** am Gerät.

Das Gerätemenü ist aufgeteilt in das jeweilige **Untermenü** der aktuell gewählten Quelle und dem **Hauptmenü** und dem **Systemmenü**. Drücken Sie die Taste **MENU**, um das Untermenü der aktuell gewählte Quelle zu öffnen.

Mit den Tasten **△/▼** der Fernbedienung bzw. durch Drehen des **OK/SNOOZE Drehknopf** am Gerät, kann durch die Einstellungen und Optionen navigiert werden. Drücken Sie die Taste **OK** der Fernbedienung oder den **OK/SNOOZE Drehknopf** am Gerät, um eine Auswahl zu treffen bzw. eine Funktion zu aktivieren.

<span id="page-19-0"></span>Ein "**\***" Markiert die aktuelle Auswahl.

> Durch Drücken der Taste **BACK** gelangt man einen Schritt zurück.

 $\lceil i \rceil$ Menü schließen: **MENU** mehrmals drücken oder ca. 15 Sekunden warten.

#### **8.1 Quellenwahl**

> Drücken Sie die Taste **MODE** mehrmals, bis die gewünschte Quelle im Display angezeigt wird. Sie können auch direkt die entsprechende **Quellenwahltaste** (**13**) auf der Fernbedienung drücken.

Alternativ:

- > Drücken Sie die Taste **MENU**.
- > Wählen Sie mit den Tasten ▲ oder ▼ den Eintrag **[Hauptmenü]** und bestätigen Sie Ihre Auswahl mit **OK**.
- $>$  Wählen Sie mit den Tasten  $\triangle$  oder  $\nabla$  die gewünschte Quelle aus und bestätigen Sie Ihre Auswahl mit **OK**.

#### **9 Internet-Radio und Podcasts**

Das DIGITRADIO 650 ist mit einem Internet-Radio Empfänger ausgestattet. Um Internet-Radio Stationen/Sender/Podcasts empfangen zu können, benötigen Sie einen WLAN-Router mit Internet-Zugang.

> Drücken Sie die Taste **MODE** so oft, bis **[Internet Radio]** bzw. **[Podcast]** im Display angezeigt wird. Oder Drücken Sie die Taste **IR** (**13**) auf der Fernbedienung.

Alternativ:

> Drücken Sie die Taste **MENU** und wählen Sie anschließend im **[Hauptmenü > Internet Radio]** oder **[Podcasts]**.

Starten Sie zum ersten Mal den Internet-Radio Betrieb, ohne dass bei der Ersteinrichtung eine WLAN-Verbindung konfiguriert wurde, müssen Sie zuerst eine WLAN-Verbindung einrichten. Näheres hierzu im Kapitel ["20.3](#page-34-1)  [Interneteinstellungen" auf Seite 35.](#page-34-1)

#### **9.1 Senderliste**

> Drücken Sie die Taste **MENU** und wählen Sie **[Senderliste]** bzw. **[Poscast-Liste]**. Drücken Sie die Taste **OK**.

 $\left(\mathbf{i}\right)$ 

 $\left(\mathbf{i}\right)$ 

Unter Senderliste werden alle Internet-Radiostationen in verschiedenen Kategorien unterteilt angezeigt.

![](_page_19_Picture_19.jpeg)

![](_page_19_Picture_20.jpeg)

#### <span id="page-20-0"></span>**9.2 Internetradio-Sender zu den Favoriten hinzufügen**

Der Favoritenspeicher kann bis zu 20 Stationen speichern. Die gespeicherten Sender bleiben auch nach einem Stromausfall erhalten.

- > Den gewünschten Sender einstellen.
- > Drücken Sie eine der Zifferntasten **0 ... 9** auf der Fernbedienung und halten Sie diese gedrückt, bis **[gespeichert.]** im Display erscheint. Die Zifferntaste 0 ist hierbei der Favoritenspeicherplatz 10.
- > Zum Speichern weiterer Sender wiederholen Sie den Vorgang.

Alternativ und für die Speicherplätze 11 ... 20:

> Halten Sie die Taste **FAV** gedrückt, wählen Sie mit den Tasten ▲/▼ einen Favoritenspeicherplatz **1...20** und drücken Sie die Taste **OK**.

#### **9.3 Anwählen eines Favoriten-Senders**

> Die gewünschte Zifferntaste **0 ... 9** kurz drücken. Haben Sie keinen Sender auf den gewählten Programmplatz gespeichert, erscheint **[Speicherplatz leer]**. Ein Sternchen in der Statusleiste zeigt einen aktiven Favoritensender.

Alternativ:

> Drücken Sie kurz die Taste **FAV**, wählen Sie mit den Tasten ▲/▼ einen Favoritenspeicherplatz **1...20** und drücken Sie die Taste **OK**.

#### **9.4 Löschen einer Programmplatz-Speicherung**

> Speichern Sie einfach einen neuen Sender auf den jeweiligen Programmplatz.

#### **10 Spotify Connect**

> Verwende dein Smartphone, Tablet oder deinen Computer als Fernbedienung für Spotify.

Auf [spotify.com/connect](http://spotify.com/connect) erfährst du mehr.

 $\left(\mathbf{i}\right)$ Die Spotify Software unterliegt dritt-Anbieter Lizenzen, die Sie hier finden: <http://www.spotify.com/connect/third-party-licenses>

#### **11 Amazon Music**

- > Drücken Sie die Taste **MODE** so oft, bis **[Amazon Music]** im Display angezeigt wird.
- $\left(\overline{\mathbf{i}}\right)$ Sie benötigen ein Amazon Music Konto, um diese Funktion nutzen zu Können. Näheres zur Funktionsweise finden Sie unter https://www.amazon.de/music/.

Außerdem müssen Sie die TechniSat CONNECT App auf Ihrem Smartphone oder Tablet installiert haben (Kostenlos in den jeweiligen App-Stores erhältlich).

- > Öffnen Sie die TechniSat CONNECT App und dort die Funktion **Control**.
- > Wählen Sie unter dem Reiter QUELLE **Amazon Music** aus.
- > Tippen Sie auf den Reiter **DURCHSUCHEN**. Hier können Sie sich nun mit

Ihrem Amazon-Konto einloggen.

#### <span id="page-21-0"></span>**12 Musik abspielen (USB Medien)**

Sie haben die Möglichkeit, Musik-Medien auf einem USB Datenträger, über das DIGITRADIO 650 abzuspielen. Hierzu muss das USB Medium am **USB Anschluss** (**18**) angeschlossen sein.

> Drücken Sie die Taste **MODE** so oft, bis **[USB]** im Display angezeigt wird. Alternativ:

> Drücken Sie die Taste **MENU** und wählen Sie anschließend im **[Hauptmenü > USB]**.

#### **12.1 Medien wiedergeben**

- > Wird ein Titel wiedergegeben, erscheint im Display **[F01 T001 01:15]**. Dabei steht **[F01]** für den aktuell gewählten Ordner (in dem Fall der erste), **[T001]** zeigt den ersten Titel, gefolgt von der Abspieldauer des aktuellen Titels.
- > Befinden Sich auf dem USB-Stick mehrere Ordner mit Musikstücken, kann der Ordner mit den Tasten **F+/F-** (**8**, **19**)gewechselt werden.
- ЫL Wiedergabe/Pause.
- $\blacktriangleright$ Nächster Titel, gedrückt halten für Suchlauf.
- $\blacktriangleleft$ 1x Titel von Anfang / 2x drücken für vorherigen Titel, gedrückt halten für Suchlauf.
- m. Wiedergabe stoppen.

#### **12.2 Wiederholen Funktion**

Sie können auswählen, ob Sie einen Titel, den ganzen Ordner/Album oder alle Stücke wiederholen möchten.

- > Drücken Sie hierzu mehrmals die Taste **Wiederholung** . Der angewählte Modus wird im Display anhand eines Icons angezeigt (**Wiederholen 1x**, **Wiederholen Album**, **Wiederholen Alles**).
- > Um die Funktion wieder Auszuschalten, drücken Sie die Taste **Wiederholung** so oft, bis kein Icon mehr angezeigt wird.
- > Drücken Sie die Taste **Shuffle (23)**, um die Titel in zufälliger Reihenfolge wiederzugeben.

#### <span id="page-22-0"></span>**13 DAB+ Radio**

#### **13.1 Was ist DAB+**

DAB+ ist ein neues digitales Format, durch welches Sie kristallklaren Sound ohne Rauschen hören können. Anders als bei herkömmlichen Analogradiosendern werden bei DAB+ mehrere Sender auf ein und derselben Frequenz ausgestrahlt. Dies nennt man Ensemble oder Multiplex. Ein Ensemble setzt sich aus der Radiostation sowie mehreren Servicekomponenten oder Datendiensten zusammen, welche individuell von den Radiostationen gesendet werden. Infos z. B. unter [www.dabplus.de](http://www.dabplus.de) oder [www.dabplus.ch](http://www.dabplus.ch).

#### **13.2 DAB+ Radioempfang einschalten**

> Drücken Sie die Taste **MODE** so oft, bis **[DAB Radio]** im Display angezeigt wird, oder Drücken Sie die Taste **DAB+** (**13**) auf der Fernbedienung.

Alternativ:

> Drücken Sie die Taste **MENU** und wählen Sie anschließend im **[Hauptmenü > DAB+]**.  $(i)$ 

Wird DAB+ zum ersten Mal gestartet, wird ein kompletter Sendersuchlauf durchgeführt. Anschließend wird die Senderliste angezeigt (siehe Punkt [13.4](#page-23-1)).

#### **13.3 Suchlauf durchführen**

Der automatische Suchlauf scannt alle DAB Band III - Kanäle und findet somit alle Sender, die im Empfangsgebiet ausgestrahlt werden.

Nach Beendigung des Suchlaufes wird der erste Sender in alphanumerischer Reihenfolge wiedergegeben.

- > Um einen vollständigen Suchlauf durchzuführen, drücken Sie die Taste **SCAN**. "Suchlauf" erscheint im Display. Die Suche startet, im Display erscheint der Fortschrittsbalken. Anschließend wird die Senderliste angezeigt
- > Drücken Sie nach Abschluss der Sendersuche, wenn die Senderliste angezeigt wird, die Tasten **A** oder  $\nabla$  und **OK**, um einen Sender zu wählen.

Alternativ:

> Drücken Sie die Taste **MENU** und wählen Sie mit den Tasten ▲ oder ▼ **[Vollständiger Suchlauf]**. Bestätigen Sie durch Drücken von **OK**.

![](_page_22_Picture_15.jpeg)

 $(i)$ 

Wird keine Station gefunden, prüfen Sie die Antenne und verändern Sie ggf. den Aufstellort (Punkt [6.2](#page-15-1)).

#### **13.3.1 Manuelle Suche**

Möchten Sie einen manuellen Sendersuchlauf durchführen, gehen Sie folgendermaßen vor:

- > Wählen Sie **[MENU] > [Manuell einstellen]** und drücken Sie die Taste **OK**.
- $>$  Wählen Sie mit den Tasten  $\triangle$  oder  $\nabla$  eine Senderfrequenz und drücken Sie die Taste **OK**.

<span id="page-23-0"></span> $\left(\mathbf{i}\right)$ Werden Sender auf der gewählten Frequenz übertragen, wird dies am Stabilitätsbalken dargestellt (siehe auch Punkt [13.8](#page-23-2)). Befinden Sich diese Sender noch nicht in Ihrer Senderliste, werden diese jetzt dort gespeichert.

#### <span id="page-23-1"></span>**13.4 Senderliste aufrufen**

- > Mit der Senderliste können Sie die gefundenen Sender am Gerät prüfen und wiedergeben. Dazu die Tasten ▲ oder ▼ drücken, um die Senderliste aufzurufen und einen Sender markieren.
- > Um den markierten Sender auszuwählen, die Taste **OK** drücken.
- $\geq$  Alternativ können Sie auch die Taste **MENU** drücken und mit  $\triangle$  oder  $\blacktriangledown$   $\geq$ **[Senderliste]** wählen.

#### **13.5 DAB+ -Sender speichern**

Der Favoritenspeicher kann bis zu 20 Stationen speichern. Die gespeicherten Sender bleiben auch nach einem Stromausfall erhalten.

- > Den gewünschten Sender wiedergeben.
- > Drücken Sie eine der Zifferntasten **0 ... 9** auf der Fernbedienung und halten Sie diese gedrückt, bis **[gespeichert.]** im Display erscheint. Die Zifferntaste 0 ist hierbei der Favoritenspeicherplatz 10.
- > Speichern weiterer Sender: Vorgang wiederholen.

Alternativ und für die Speicherplätze 11 ... 20:

> Halten Sie die Taste **FAV** gedrückt, wählen Sie mit den Tasten ▲/▼ einen Favoritenspeicherplatz **1...20** und drücken Sie die Taste **OK**.

#### **13.6 Anwählen der programmierten Stationen**

> Die gewünschte Zifferntaste **0 ... 9** kurz drücken. Haben Sie keinen Sender auf den gewählten Programmplatz gespeichert, erscheint **[Speicherplatz leer]**. Ein Sternchen in der Statusleiste zeigt einen aktiven Favoritensender.

Alternativ:

> Drücken Sie kurz die Taste **FAV**, wählen Sie mit den Tasten  $\blacktriangle/\blacktriangledown$  einen Favoritenspeicherplatz **1...20** und drücken Sie die Taste **OK**.

#### **13.7 Löschen einer Programmplatz-Speicherung**

> Neuen Sender auf jeweiligen Programmplatz speichern.

#### <span id="page-23-2"></span>**13.8 Signalstärke**

- > Drücken Sie mehrmals die Taste **INFO**. Die Signalstärke wird dargestellt.
- > Die Aussteuerung des Balken zeigt den aktuellen Pegel.

<span id="page-24-0"></span>![](_page_24_Picture_0.jpeg)

Mindestsignalstärke

 $\left(\mathbf{i}\right)$ Sender, deren Pegel unterhalb der erforderlichen Mindestsignalstärke liegt, senden kein ausreichendes Signal. Richten Sie die Antenne ggf. wie unter Punkt [6.2](#page-15-1) beschrieben aus.

Mehrfaches Drücken der **INFO**-Taste schaltet durch verschiedene Informationen, wie z.B. Programmtyp, Multiplexname, Frequenz, Signalfehlerrate, Datenbitrate, Programmformat, Datum.

#### **13.9 Dynamic Label Plus**

 $\left| \boldsymbol{i} \right|$ 

Falls vom Programmanbieter unterstützt, erlaubt der Dynamic Label Plus Dienst beispielsweise den Namen der aktuellen Sendung oder den Titel und Interpreten zusätzlich einzublenden.

#### **13.10 DRC einstellen**

Die Kompressionsrate gleicht Dynamikschwankungen und damit einhergehende Lautstärkevariationen aus.

- > Drücken Sie die Taste **MENU** und wählen Sie **> [Lautstärkeanpassung]**, um die gewünschte Kompressionsrate auszuwählen.
- > Wählen Sie mit den Tasten  $\triangle$ / $\blacktriangledown$  die Kompressionsrate:

![](_page_24_Picture_165.jpeg)

> Bestätigen Sie durch Drücken von **OK**.

#### **13.11 Inaktive Stationen löschen**

- > Drücken Sie die Taste **MENU** und wählen Sie mit ▲ oder ▼ > Ilnaktive **Sender löschen]**.
- > Bestätigen Sie durch Drücken von **OK**.
- > Wählen Sie mit ▲ oder ▼ > [**Ja]** und bestätigen Sie durch Drücken von **OK**.

#### <span id="page-25-0"></span>**13.12 Senderreihenfolge anpassen**

- > Drücken Sie die Taste **MENU** und anschließend mit ▲ oder ▼ > **[Senderreihenfolge]**.
- $>$  Wählen Sie eine Sortierart mit  $\triangle$  oder  $\nabla$  und bestätigen Sie Ihre Auswahl mit **OK**.
- $\left(\mathbf{i}\right)$ Sie haben die Wahl zwischen: Alphanumerisch oder Anbieter.

#### **14 UKW-Radio**

#### **14.1 UKW-Radiobetrieb einschalten**

> Drücken Sie die Taste **MODE** so oft, bis **[FM-Radio]** im Display angezeigt wird, oder Drücken Sie die Taste **FM** (**13**) auf der Fernbedienung.

Alternativ:

- > Drücken Sie die Taste **MENU** und wählen Sie anschließend im **[Hauptmenü > FM]**.
- $\left(\mathbf{i}\right)$ Beim erstmaligen Einschalten ist die Frequenz 87,5 MHz eingestellt.
- $\left(\overline{\mathbf{i}}\right)$ Haben Sie bereits einen Sender eingestellt oder gespeichert, spielt das Radio den zuletzt eingestellten Sender.
- $\left(\mathbf{i}\right)$ Bei RDS-Sendern erscheint der Sendername.

Um den Empfang zu verbessern, richten Sie die Antenne aus.

#### **14.2 UKW-Empfang mit RDS-Informationen**

RDS ist ein Verfahren zur Übertragung von zusätzlichen Informationen über UKW-Sender. Sendeanstalten mit RDS senden z.B. ihren Sendernamen oder den Programmtyp. Dieser wird im Display angezeigt.

> Das Gerät kann die RDS-Informationen:

**RT** (Radiotext), **PS** (Sendername), **PTY** (Programmtyp)

darstellen.

#### **14.3 Sendefrequenz manuell einstellen**

> Drücken Sie mehrmals die Taste  $\triangle$  oder  $\nabla$ , um die gewünschte Sendefrequenz einzustellen. Das Display zeigt die Frequenz in Schritten von 0,05 MHz an.

#### **14.4 Automatischer Suchlauf**

> Drücken Sie **SCAN**, um den automatischen Sendersuchlauf zu starten. Im Display läuft die Sendefrequenz aufwärts.

oder

- <span id="page-26-0"></span> $\geq$  Halten Sie die Taste  $\triangle$  oder  $\nabla$  ca. 2 Sekunden gedrückt, um automatisch den nächsten Sender mit ausreichendem Signal zu suchen.
- $\left(\mathbf{i}\right)$ Wird ein UKW-Sender mit ausreichend starkem Signal gefunden, stoppt der Suchlauf und der Sender wird wiedergegeben. Wird ein RDS-Sender empfangen erscheint der Sendername und ggf. der Radiotext.
- $\left(\overline{\mathbf{i}}\right)$ Für die Einstellung schwächerer Sender benutzen Sie bitte die manuelle Senderwahl.

 $\left(\overline{\mathbf{i}}\right)$ Sie können im **Menü > Suchlauf-Einstellung** einstellen, ob der Suchlauf nur starke Sender findet (Nur kräftige Sender). Drücken Sie hierzu die Taste **MENU > Suchlauf-Einstellungen > [Ja]**. Bestätigen Sie die Auswahl mit **OK**. Bei der Einstellung **[NEIN]** stoppt der Sendersuchlauf bei jedem Sender. Allerdings können diese auch gestört sein.

#### **14.5 Mono/Stereo einstellen**

- > Drücken Sie die Taste MENU und wählen Sie mit ▲ oder ▼ > [Audio **Einstellung]**.
- > Wählen Sie **[JA]**, um die Wiedergabe nur in Mono-Ton bei schwachem FM-Empfang wiederzugeben oder **[NEIN]**, um den Ton in Stereo wiederzugeben (nur bei guten Empfangsverhältnissen).
- > Bestätigen Sie durch Drücken von **OK**.

#### **14.6 UKW-Sender speichern**

Der Favoritenspeicher kann bis zu 20 Stationen speichern. Die gespeicherten Sender bleiben auch nach einem Stromausfall erhalten.

- > Den gewünschten Sender einstellen.
- > Drücken Sie eine der Zifferntasten **0 ... 9** auf der Fernbedienung und halten Sie diese gedrückt, bis **[gespeichert.]** im Display erscheint.
- > Speichern weiterer Sender: Vorgang wiederholen.

Alternativ:

> Halten Sie die Taste **FAV** gedrückt, wählen Sie mit den Tasten ▲/▼ einen Favoritenspeicherplatz **1...20** und drücken Sie die Taste **OK**.

#### **14.7 Anwählen der programmierten Stationen**

> Die gewünschte Zifferntaste **0 ... 9** kurz drücken. Haben Sie keinen Sender auf den gewählten Programmplatz gespeichert, erscheint **[Speicherplatz leer]**. Ein Sternchen in der Statusleiste zeigt einen aktiven Favoritensender.

Alternativ:

> Drücken Sie kurz die Taste **FAV**, wählen Sie mit den Tasten ▲/▼ einen Favoritenspeicherplatz **1...20** und drücken Sie die Taste **OK**.

#### <span id="page-27-0"></span>**14.8 Löschen einer Programmplatz-Speicherung**

> Neuen Sender auf jeweiligen Programmplatz speichern.

#### **15 Bluetooth**

#### **15.1 Bluetooth-Modus aktivieren**

> Drücken Sie die Taste **MODE** so oft, bis **[Bluetooth Audio]** im Display angezeigt wird, oder Drücken Sie die Taste **BT** (**13**) auf der Fernbedienung.

Alternativ:

> Drücken Sie die Taste **MENU** und wählen Sie anschließend im **[Hauptmenü > Bluetooth]**.

![](_page_27_Picture_7.jpeg)

 $\left(\mathbf{i}\right)$ 

In der Statusleiste des Displays wird durch ein blinkendes **[BT]** der Koppelmodus signalisiert.

Wurde das DIGITRADIO 650 bereits einmal mit einem anderen Gerät gekoppelt, welches sich in Reichweite befindet, wird die Verbindung automatisch hergestellt.

#### **15.2 Koppeln**

> Aktivieren Sie Bluetooth an Ihrem Musik-Player, z. B. einem Smartphone oder Tablet.

 $\left(\overline{\mathbf{i}}\right)$ Wie Sie Bluetooth an Ihrem Musik-Player aktivieren, entnehmen Sie bitte der entsprechenden Bedienungsanleitung des Gerätes, welches Sie mit dem DIGITRADIO 650 koppeln möchten.

 $\left(\mathbf{i}\right)$ Bitte beachten Sie, dass sich immer nur 1 Gerät mit dem DIGITRADIO 650 verbinden kann.

 $\left(\mathbf{i}\right)$ Beachten Sie, die maximale Bluetooth-Reichweite von 10 Metern nicht zu überschreiten, um eine einwandfreie Wiedergabequalität zu gewährleisten.

- > Wählen Sie an Ihrem Musik-Player die Liste mit gefundenen Bluetooth-Geräten.
- > Suchen Sie in der Liste den Eintrag **DIGITRADIO 650** und wählen Sie diesen aus. Sollten Sie zur Eingabe einer PIN aufgefordert werden, geben Sie "0000" (4x Null) ein.
- > Ist die Koppelung erfolgreich abgeschlossen, hört **[BT]** im Display des DIGITRADIO 650 auf zu blinken.

#### **15.3 Musik wiedergeben**

- > Wählen Sie an Ihrem Musik-Player einen Musiktitel aus, und geben Sie ihn wieder.
- > Der Ton wird nun über das DIGITRADIO 650 wiedergegeben.
- <span id="page-28-0"></span> $\left(\mathbf{i}\right)$ Mit Hilfe der Wiedergabe-Tasten auf der Fernbedienung des DIGITRADIO 650 können Sie die Wiedergabe an Ihrem Musik-Player steuern (nur mit kompatiblen Geräten).
- ЫL Wiedergabe/Pause.
- $\blacktriangleright$ Nächster Titel.
- $\blacktriangleleft$ 2x drücken für vorherigen Titel, 1x drücken für Titel von Anfang wiedergeben.
- $\blacksquare$ Wiedergabe stoppen.
- $\left(\mathbf{i}\right)$ Beachten Sie, die Lautstärke an Ihrem Musik-Player nicht zu leise zu stellen.

#### **16 Audio/MP3 CDs abspielen**

#### **16.1 Allgemeine Informationen zu CD's/MP3 CD's**

Das DIGITRADIO 650 ist für Musik-CDs geeignet, die mit Audio-Daten (CD-DA oder MP3 für CD-R und CD-RW) bespielt sind. MP3-Formate müssen mit ISO 9660 Level 1 oder Level 2 erstellt werden. Multisession-CDs können nicht gelesen werden. Im MP3-Betrieb sind die Begriffe "Folder" = Album und "Titel" ausschlaggebend. "Album" entspricht dem Ordner am PC, "Titel" der Datei am PC oder einem CD-DA-Titel.

Das Gerät sortiert die Alben bzw. die Titel eines Albums nach Namen in alphabetischer Reihenfolge. Wenn Sie eine andere Reihenfolge bevorzugen sollten, ändern Sie den Namen des Titels bzw. Albums und stellen Sie eine Nummer vor den Namen.

Beim Brennen von CD-R und CD-RW mit Audio-Daten können verschiedene Probleme auftreten, die eine störungsfreie Wiedergabe bisweilen beeinträchtigen. Ursache hierfür sind fehlerhafte Software- und Hardware-Einstellungen oder der verwendete Rohling. Falls solche Fehler auftreten, sollten Sie den Kundendienst Ihres CD-Brenner/Brennersoftware-Herstellers kontaktieren oder entsprechende Informationen – z.B. im Internet – suchen.<br> $\begin{pmatrix} \mathbf{i} \end{pmatrix}$  Wenn Sie Audio-CDs anfertigen he

Wenn Sie Audio-CDs anfertigen, beachten Sie die gesetzlichen Grundlagen und verstoßen Sie nicht gegen die Urheberrechte Dritter.

![](_page_28_Picture_13.jpeg)

Das Gerät kann CDs mit MP3 Daten und normale Audio CDs (.wav) abspielen. Keine anderen Erweiterungen, wie z.B. \*.doc, \*.txt, \*.pdf usw. benutzen, wenn Audiodateien zu MP3 gewandelt werden.

 $\left(\mathbf{i}\right)$ 

Aufgrund der Vielfalt an unterschiedlicher Encodersoftware kann nicht garantiert werden, dass jede MP3 Datei störungsfrei abgespielt werden kann.

![](_page_28_Picture_17.jpeg)

Bei fehlerhaften Titeln/Files wird die Wiedergabe beim nächsten Titel/File fortgesetzt.

 $\left(\mathbf{i}\right)$ Es ist von Vorteil beim Brennen der CD mit niedriger Geschwindigkeit zu brennen und die CD als Single-Session und finalisiert anzulegen.

#### <span id="page-29-0"></span>**16.2 Welche Discs Sie verwenden können**

Der CD-Player ist mit CD-, CD-R/RW- und MP3-CD Medien kompatibel.

![](_page_29_Picture_2.jpeg)

Wenn Sie das Gerät transportieren, entfernen Sie die Disc aus dem Laufwerk. Damit vermeiden Sie Beschädigungen am CD-Player und der Disc.

 $\left(\mathbf{i}\right)$ 

Die Wiedergabequalität bei MP3-CDs ist von der Einstellung der Bitrate und der verwendeten Brenn-Software abhängig.

#### **16.3 CD abspielen**

- > Wechseln Sie durch Drücken der Taste **MODE** in den **CD-Player** -Modus.
- > Im Display wird **[CD]** angezeigt.
- > Schieben Sie eine CD mit der bedruckten Seite nach oben zeigend vorsichtig in den CD-Einschub, bis die CD automatisch eingezogen wird.
- > Die Daten auf der CD werden geprüft. Im Display erscheint **[Ladevorgang]**. Anschließend beginnt die Wiedergabe mit dem ersten Titel (Audio-CD) bzw. ersten Titel im ersten Ordner (MP3 CD).
- $\left(\mathbf{i}\right)$ Warten Sie mit der Bedienung, bis der CD Inhalt komplett eingelesen wurde, um sicherzustellen, dass alle benötigten Informationen von der CD gelesen wurden. Besonders bei MP3-CDs kann dieser Vorgang einige Zeit in Anspruch nehmen.

![](_page_29_Picture_12.jpeg)

Zum Einlegen/Entfernen der CD, diese bitte am Rand anfassen.

- > Durch Drücken der Taste **Wiedergabe/Pause > II** können Sie die Wiedergabe pausieren (im Display blinkt die Spielzeit), bzw. durch erneutes Drücken weiter fortsetzen.
- > Mit der Taste **Stopp = stoppen Sie die Wiedergabe. Im Display erscheint die** Gesamtzahl der Titel.
- $\left(\mathbf{i}\right)$ Stoppen Sie stets vor der Entnahme der CD die Wiedergabe.
- > Zur Entnahme einer CD, drücken Sie im CD-Modus die Taste **Eject** an der Gerätefront.

#### **16.4 Titel einstellen**

> Mit Hilfe der Tasten **Vorheriger Titel < oder Nächster Titel ▶**springen Sie zum jeweils nächsten bzw. vorherigen Titel.

Das Display zeigt die jeweils eingestellte Ordner **[F]** und Titel **[T]** -Nummer.

> Mit den Tasten **F+** und **F-** kann der Ordner bei MP3-CDs gewählt werden.

#### <span id="page-30-0"></span>**16.5 Schneller Suchlauf**

Sie können im laufenden Titel einen schnellen Suchlauf vorwärts oder rückwärts durchführen, um eine bestimmte Stelle zu suchen.

> Halten Sie die Tasten **Vorheriger Titel** oder **Nächster Titel** gedrückt, um einen schnellen Vor- bzw. Rücklauf innerhalb des Titels für die Dauer des Gedrückthaltens durchzuführen.

#### **16.6 Wiederholen Funktion**

Sie können auswählen, ob Sie einen Titel, den ganzen Ordner/Album (nur bei MP3 CDs) oder alle Stücke der CD wiederholen möchten.

- > Drücken Sie hierzu mehrmals die Taste **Wiederholung** . Der angewählte Modus wird im Display anhand eines Icons angezeigt (**Wiederholen 1x**, **Wiederholen Album**, **Wiederholen Alles, Shuffle**).
- > Um die Funktion wieder Auszuschalten, drücken Sie die Taste **Wiederholung** so oft, bis kein Icon mehr angezeigt wird.
- > Drücken Sie die Taste **Shuffle**, um die Titel in zufälliger Reihenfolge wiederzugeben.

#### **16.7 Wiedergabe programmieren**

Sie können bis zu 20 Titel einer CD in einer beliebigen Reihenfolge programmieren.

- > Stoppen Sie eine eventuelle Wiedergabe mit der Taste **Stopp**
- > Drücken Sie die Taste **FAV** auf der Fernbedienung, um in den Programmiermodus zu gelangen.

Im Display erscheint nun **[P01]** für den ersten zu programmierenden Titel.

- > Wählen Sie mit den Tasten <a>I</a>einen Titel und drücken Sie dann zum Übernehmen der Speicherung die Taste **OK**.
- > Anschließend wird **[P02]** für den zweiten Titel angezeigt, den Se wie oben beschrieben ebenfalls hinzufügen können.
- > Ist die Programmierung komplett, drücken Sie zur Wiedergabe die Taste Wiedergabe/Pause **II**.
- $(i)$ Um eine Programmierung zu löschen, drücken Sie entweder 2x **Stopp** oder öffnen Sie die CD-Lade mit der Taste **Eject**.

#### **17 Audioeingang**

Sie können den Ton eines externen Gerätes über die Lautsprecher des DIGITRADIO 650 wiedergeben.

> Verbinden Sie das externe Gerät mit dem **AUX-IN**-Anschluss (**15**, 3,5mm Stereo-Klinke) an der Rückseite des DIGITRADIO 650.

<span id="page-31-0"></span>Alternativ:

- > Verbinden Sie das externe Gerät mit dem **LINE-IN**-Anschluss (**14**, Stereo-Cinch-Kabel R/L) an der Rückseite des DIGITRADIO 650.
- > Wählen Sie mit der Taste **MODE** den Audioeingang **AUX-IN** oder **LINE-IN**, je nachdem an welchem Anschluss das externe Gerät angeschlossen wurde. Im Display wird **[Aux-In]** bzw. **[Line-In]** angezeigt.

![](_page_31_Picture_3.jpeg)

Die Steuerung und Wiedergabe erfolgt am externen Gerät. Stellen Sie die Lautstärke nicht zu leise ein, um Störgeräusche zu vermeiden.

 $\left(\overline{\mathbf{i}}\right)$ Es können auch zwei unterschiedliche externe Geräte gleichzeitig jeweils am Aux-In und Line-In verbunden sein.

#### **18 Erweiterte Funktionen**

#### **18.1 Sleep Funktion**

- > Drücken Sie die Taste **MENU** und wählen Sie anschließend im **[Hauptmenü > Sleeptimer]**. Alternativ: Drücken Sie die Taste **SLEEP**(**2**).
- > Mit den Tasten ▲ oder ▼ können Sie in Schritten von **Sleep aus, 15, 30, 45**, **60** Minuten den Zeitraum einstellen, nach dem sich das Gerät in jeder Betriebsart in Standby schaltet.
- $\left(\mathbf{i}\right)$ In der Statusleiste des Displays erscheint ein Mond-Symbol mit der noch zur Verfügung stehenden Zeit, bis sich das DIGITRADIO 650 in Standby schaltet.

#### **18.2 Wecker**

> Drücken Sie die Taste **MENU** und wählen Sie anschließend im **[Hauptmenü > Wecker]**.

#### Alternativ:

> Drücken Sie die Taste **Wecker 1** oder **Wecker 2** (**25**), um direkt in die Weckerkonfiguration zu springen.

#### **18.2.1 Weckzeit einstellen**

- $\left(\mathbf{i}\right)$ Die Weckfunktion können Sie erst bedienen, wenn die korrekte Uhrzeit eingestellt worden ist. Je nach Konfiguration geschieht das automatisch oder muss manuell eingestellt werden. Die Uhrzeit kann entweder manuell, über DAB+/UKW oder über das Internet aktualisiert werden. Weitere Infos hierzu im Kapitel [20.4.](#page-36-1)
- > Wählen Sie einen der Weckzeit-Speicher **Wecker 1** oder **Wecker 2** mit den Tasten ▲ oder ▼ aus, und bestätigen Sie mit OK.
- > Gehen Sie anschließend alle Punkte der Reihe nach durch. Bestätigen Sie jede Eingabe mit der Taste **OK**.

#### <span id="page-32-0"></span>**Wiederholung**

> Sie können hier zwischen **Täglich** (jeden Tag in der Woche), **Einmal**, **Wochentage** (Mo. - Fr.) oder **Wochenende** (Sa. u. So.) wählen. Drücken Sie zum Übernehmen der Einstellung die Taste **OK**.

#### **Uhrzeit/Datum**

- > Hier können Sie die Weckzeit und ggf. das Datum eingeben. Wählen Sie zuerst mit den Tasten  $\triangle$ / $\blacktriangledown$  die Stunden und drücken Sie zum Übernehmen die Taste **OK**. Es folgt die Eingabe der Minuten. Übernehmen Sie diese ebenfalls mit der Taste **OK**.
- $\left(\mathbf{i}\right)$ Wurde unter **Wiederholung > [Einmal]** gewählt, müssen Sie neben der Uhrzeit auch das Datum eingeben.

#### **Modus**

> Anschließend erfolgt die Eingabe der Quelle. Es stehen **Summer**, **Internet Radio**, **DAB+** oder **FM** zur Verfügung. Drücken Sie die Taste **OK** zum Übernehmen der Einstellung.

#### **Programm**

> Haben Sie **Internet Radio**, **DAB+** oder **FM** gewählt, können Sie anschließend angeben, ob Sie mit dem **zuletzt gehörten Sender** geweckt werden wollen, oder mit einem aus Ihrer **Favoritenliste**.

#### **Lautstärke**

> Wählen Sie mit den Tasten  $\triangle/\blacktriangledown$  die Lautstärke, mit der Sie geweckt werden wollen.

#### **Speichern**

> Drücken Sie die Taste **OK**, um den Wecker zu speichern.

![](_page_32_Picture_13.jpeg)

 $\lceil \mathbf{i} \rceil$ 

Der Wecker ist aktiv, sobald Sie die Weckerwiederholung auf Täglich, Einmal, Wochenende, oder Werktage gestellt haben. In der Statusleiste erscheint daraufhin ein Wecker-Symbol mit der entsprechenden Ziffer des aktiven Weckers und der Weckzeit.

#### **18.2.2 Wecker nach Alarm ausschalten**

> Drücken Sie die Taste **Ein/Standby** um den Wecker auszuschalten.

Im Display ist das Wecksymbol weiterhin eingeblendet, wenn die Weckerwiederholung auf Täglich, Wochenende, oder Werktage eingestellt ist.

#### **18.2.3 Wecker ausschalten**

> Wählen Sie im Menü des entsprechenden Weckers **> Wiederholung: Aus**.

#### <span id="page-33-0"></span>**18.2.4 Schlummer Funktion**

> Drücken Sie bei aktivem Wecker die Taste **SNOOZE** (**24**), um die Schlummer-Funktion zu aktivieren. Der Weckton wird stummgeschaltet und startet nach der eingestellten Schlummer-Zeit erneut. Die Schlummer-Zeit kann durch mehrmaliges Drücken der Taste **SNOOZE** erhöht werden (5, 10, 15,...Minuten).

#### **19 Ladefunktion externer Geräte**

Das DIGITRADIO 650 verfügt über eine Kabelgebundene Ladefunktion und eine Kabellose Ladefunktion (nach Qi- Standard) externer Geräte wie z. B. Handys oder Smartphones.

![](_page_33_Picture_4.jpeg)

Verwenden Sie nicht beide Varianten gleichzeitig. Dies kann zu Beschädigungen an Ihren Geräten führen.

#### **19.1 Kabelgebundenes Aufladen externer Geräte**

Verwenden Sie das Original Ladekabel (USB) Ihres externen Gerätes und stecken Sie den USB-Stecker in den **USB-Anschluss** (**18**) auf der Rückseite des DIGITRADIO 650. Das externe Gerät kann mit maximal 5 V und 1 A aufgeladen werden.

#### **19.2 Drahtloses Aufladen externer Geräte**

### **WARNUNG!** Implantierte medizinische Geräte

Hersteller medizinischer Geräte empfehlen einen Mindestabstand von mindestens 16 cm zwischen Funkgeräten und implantierten medizinischen Geräten wie Herzschrittmachern oder implantierten Kardioverter-Defibrillator, um eine mögliche Störung des medizinischen Geräts zu vermeiden. Personen, die auf solche Geräte angewiesen sind, sollten immer den Mindestabstand von 16 cm zwischen dem medizinischem Gerät und dem DIGITRADIO 650 mit Wireless-Ladepad einhalten. Schalten Sie das DIGITRADIO 650 aus, wenn es irgendeinen Grund zu der Annahme gibt, dass Störungen auftreten können. Beachten Sie die Hinweise des Herstellers für das implantierte medizinische Gerät. Wenn Sie Fragen hinsichtlich der Verwendung des DIGITRADIO 650 zusammen mit einem implantierten medizinischen Gerät haben, wenden Sie sich an Ihren Arzt.

> Verfügt Ihr externes Geräte über eine Drahtlose Aufladefunktion (Wireless Charging nach QI-Standard), können Sie es auf das **Wireless-Ladepad** (**10**) auf der Oberseite des DIGITRADIO 650 legen. Das Display Ihres externen Gerätes muss dabei mittig zentriert und nach oben zeigen. Ist die Ausrichtung korrekt, startet der Ladevorgang automatisch. Weitere Informationen zum Kabellosen Aufladen des Akkus entnehmen Sie bitte der Bedienungsanleitung Ihres externen Gerätes.

#### **20 Systemeinstellungen**

Alle unter diesem Punkt erläuterten Einstellungen gelten für alle Quellen gleichermaßen.

<span id="page-34-0"></span> $>$  Öffnen Sie das Menü und wählen Sie mit den Tasten  $\blacktriangle / \blacktriangledown$ **> [Hauptmenü] > [Systemeinstellungen]**. Drücken Sie die Taste **OK**, um die Systemeinstellungen zu öffnen.

#### **20.1 Equalizer**

> Drücken Sie die Taste **MENU** und wählen Sie anschließend **[Hauptmenü] > [Systemeinstellungen] > [Equalizer]**.

Alternativ: Drücken Sie die Taste **EQ** (**14**) der Fernbedienung.

Hier können Sie verschiedene Equalizer-Einstellungen vornehmen, um den Klang nach Ihren Wünschen anzupassen. Sie haben die Auswahl zwischen: Normal, Mittig, Jazz, Rock, Soundtrack, Klassik, Pop, Nachrichten und Mein EQ.

> Wählen Sie mit den Tasten ▲/▼ eine Equalizer-Einstellungen und drücken Sie die Taste **OK**, um die Einstellung zu übernehmen.

#### **20.1.1 Eigene EQ-Einstellung**

- > Wählen Sie im Menü **[Systemeinstellungen > Equalizer > Meine EQ-Einstellungen]** und drücken Sie **OK**. Alternativ: Drücken Sie die Taste **EQ** (14) der Fernbedienung.
- > Wählen Sie **[Bass]**, um den Bass anzuheben/abzuschwächen oder **[Höhen]**, um die Höhen anzuheben/abzuschwächen.
- > Verändern Sie den Wert mit den Tasten  $\triangle$  oder  $\nabla$  und drücken Sie anschließend **OK**.

Diese EQ-Voreinstellung können Sie jederzeit unter der Equalizer-Einstellung **Mein EQ** abrufen.

#### **20.2 Audiostream Qualität**

 $\left(\mathbf{i}\right)$ 

Je nach Internetgeschwindigkeit kann die Audiostream Qualität der Internetradiosender angepasst werden (wenn verfügbar). Je höher die Qualität, desto höher ist auch die Datenübertragung.

- > Drücken Sie die Taste **MENU** und wählen Sie anschließend **[Hauptmenü] > [Systemeinstellungen] > [Audiostream Qualität]**.
- > Wählen Sie eine Qualitätsstufe und drücken Sie zum Speichern die Taste **OK**.

#### <span id="page-34-1"></span>**20.3 Interneteinstellungen**

> Drücken Sie die Taste **MENU** und wählen Sie anschließend **[Hauptmenü] > [Systemeinstellungen] > [Interneteinstellungen]**.

In diesem Menü finden Sie einige Einstellungen und Informationen zur Internetverbindung.

#### <span id="page-35-0"></span>**20.3.1 Netzwerkassistent**

> Wählen Sie **[Netzwerkassistent]**, um eine WLAN-Verbindung herzustellen.  $\left(\mathbf{i}\right)$ Der Netzwerkassistent zeigt Ihnen alle in Reichweite befindlichen WLAN-Stationen an. Wählen Sie das ihnen bekannte WLAN-Netz mit  $\blacktriangle/\blacktriangledown$ und **OK** aus, wählen Sie **[WPS überspringen]** und geben Sie dann das entsprechende Passwort über die eingeblendete Tastatur ein. Wählen Sie anschließend das Feld und drücken Sie die Taste **OK**. War das Passwort korrekt, wird nun eine Verbindung zu diesem Netzwerk hergestellt.

Ob eine Verbindung besteht, erkennen Sie an den Signalbalken in der Statusleiste des Displays.

![](_page_35_Picture_3.jpeg)

> Möchten Sie statt dem Passwort einzugeben eine WPS-Verbindung aufbauen, gehen Sie nach der Auswahl des WLAN-Netztes folgendermaßen vor:

 $\left(\mathbf{i}\right)$ Wie Sie WPS an Ihrem Router aktivieren, entnehmen Sie bitte dessen Bedienungsanleitung.

- > Wählen Sie am DIGITRADIO 650 nach der Auswahl des WLAN-Netzes **[Taste drücken]**. Beachten Sie die Hinweise auf dem Display.
- > Starten Sie WPS an Ihrem Router, durch drücken der entsprechenden Taste.
- > Unterstützt Ihr Router nur den WPS-PIN, wählen Sie am DIGITRADIO 650 **[PIN]** aus und notieren Sie sich die auf dem Display angezeigte PIN. Die PIN müssen Sie Anschließend im Router eintragen.

#### **20.3.2 WPS-Verbindung**

- > Wählen Sie **[Interneteinstellungen > PBC WLAN Aufbau]**, wenn Ihr Router über die WPS Funktion verfügt. Hierdurch wird eine direkte Verbindung zum Router hergestellt, ohne das WLAN-Passwort eingeben zu müssen.
- $\left(\mathbf{i}\right)$

Wie Sie WPS an Ihrem Router aktivieren, entnehmen Sie bitte dessen Bedienungsanleitung.

> Starten Sie WPS an Ihrem Router, durch drücken der entsprechenden Taste. Beachten Sie die Hinweise im Display des DIGITRADIO 650.

#### **20.3.3 Weitere Informationen zur Netzwerkverbindung**

 $\left(\overline{\mathbf{i}}\right)$ 

 $\left| \widehat{\mathbf{i}} \right|$ 

Um weitere Informationen zur aktuellen Verbindung anzuzeigen, wählen Sie **[Einstellungen anzeigen]**.

Wählen Sie **[Manuelle Einstellungen]**, wenn Sie die Parameter Ihres Netzwerkes kennen und manuell konfigurieren möchten. Beachten Sie die Hinweise auf dem Display.

- <span id="page-36-0"></span> $\left(\mathbf{i}\right)$ Über den Menüpunkt **[Net Remote PIN]** können Sie die PIN für die Steuerung mit der TechniSat CONNECT-App konfigurieren. Die Standard-PIN lautet: 1234. Die TechniSat CONNECT-App kann über die üblichen App-Stores kostenlos geladen werden.
- $\left(\mathbf{i}\right)$

 $\left(\mathbf{i}\right)$ 

Wählen Sie **[Netzwerkprofil löschen]**, um nicht mehr benötigte WLAN-Verbindungen zu löschen.

Wählen Sie **[Einstellungen zurücksetzen]**, um alle aktuellen Internet-Einstellungen zu löschen.

 $\left(\overline{\mathbf{i}}\right)$ Wählen Sie **[WLAN-Verbindung in Standby erlauben]**, wenn die WLAN-Verbindung auch im Standbymodus erhalten bleiben soll. Diese Einstellung erhöht den Stromverbrauch, ermöglicht aber die App-Steuerung mit der TechniSat CONNECT-App (Einschalten aus dem Standby-Modus).

#### <span id="page-36-1"></span>**20.4 Zeiteinstellungen**

- > Drücken Sie die Taste **MENU** und wählen Sie anschließend **[Hauptmenü] > [Systemeinstellungen] > [Zeit und Datum]**.
- > Wählen Sie **[Zeit-/Datumseinstellung]**, um die Uhrzeit und das Datum manuell einzustellen.
- $\left(\overline{\mathbf{i}}\right)$ Mit der Taste **OK** wählen Sie einen Wert aus. Mit den Tasten A oder  $\blacktriangledown$ ändern Sie ihn.
- > Bestätigen Sie durch Drücken von **OK**.
- > Wählen Sie **[Aktualisierungseinstellung]**, um festzulegen, ob die Uhrzeitaktualisierung automatisch über DAB+, FM oder Internet erfolgen soll oder ob Sie sie manuell eingeben möchten.
- > Wählen Sie hierzu **[Aktualisieren von DAB+]**, **[Aktualisieren von FM]**, **[Aktualisieren von NET]** oder **[Keine Aktualisierung]**.
- > Unter der Option **[Zeitformat einst.]** können Sie das 12 oder 24 Stunden Format aktivieren. Bestätigen Sie die Auswahl mit der Taste **OK**.
- > Wählen Sie unter **[Zeitzone einstellen]**, die aktuelle Zeitzone, in der Sie sich befinden und unter **[Sommerzeit]** legen Sie fest, ob aktuell die Sommerzeit aktiv sein soll. Diese Einstellung wird nur angezeigt, wenn Sie vorher bei der Aktualisierungseinst. **Aktualisieren von NET** gewählt haben.

#### **20.5 Sprache**

- > Drücken Sie die Taste **MENU** und wählen Sie anschließend **[Hauptmenü] > [Systemeinstellungen] > [Sprache]**.
- $>$  Wählen Sie mit  $\triangle$  oder  $\nabla$  eine der zur Verfügung stehenden Menü-Sprachen und Bestätigen Sie die Auswahl durch Drücken von **OK**.

#### <span id="page-37-0"></span>**20.6 Werkseinstellung**

Wenn Sie den Standort des Gerätes verändern, z. B. bei einem Umzug, sind möglicherweise die gespeicherten Sender nicht mehr zu empfangen. Mit dem Zurücksetzen auf Werkseinstellungen können Sie in diesem Fall alle gespeicherten Sender löschen, um anschließend einen neuen Sendersuchlauf zu starten.

- > Drücken Sie die Taste **MENU** und wählen Sie anschließend **[Hauptmenü] > [Systemeinstellungen] > [Werkseinstellungen]**.
- > Bestätigen Sie durch Drücken von **OK**.
- 
- > Wählen Sie mit ▲ oder ▼ > JA und bestätigen Sie die Sicherheitsabfrage durch Drücken von **OK**.

![](_page_37_Picture_6.jpeg)

Alle zuvor gespeicherten Sender und Einstellungen werden gelöscht. Nach erfolgtem Reset können Sie den Einrichtungsassistent starten (Punkt [20.8](#page-37-1)).

#### **20.7 Software Update**

Von Zeit zu Zeit werden eventl. Softwareupdates bereitgestellt, die Verbesserungen oder Fehlerbehebungen beinhalten können. Das DIGITRADIO 650 ist somit immer auf dem neuesten Stand.

- > Drücken Sie die Taste **MENU** und wählen Sie anschließend **[Hauptmenü] > [Systemeinstellungen] > [Software update]**.
- > Wählen Sie **[Auto-Update]**, wenn das DIGITRADIO 650 periodisch nach neuen Software-Versionen suchen soll.
- > Wählen Sie **[Jetzt prüfen]**, wenn Sie jetzt überprüfen möchten, ob eine neuere Software-Version zu Verfügung steht.

![](_page_37_Picture_13.jpeg)

Wenn ein Software-Update gefunden wurde, befolgen Sie die Hinweise auf dem Display.

![](_page_37_Picture_15.jpeg)

<span id="page-37-1"></span>Um Software-Updates zu finden und zu laden muss das DIGITRADIO 650 mit dem Internet verbunden sein. Schalten Sie das DIGITRADIO 650 während dem Updateprozess nicht aus!

#### **20.8 Einrichtungsassistent**

> Drücken Sie die Taste **MENU** und wählen Sie anschließend **[Hauptmenü] > [Systemeinstellungen] > [Einrichtungsassistent]**.

- $\left(\overline{\mathbf{i}}\right)$ Beim ersten Einschalten startet der Einrichtungsassistent automatisch. Wählen Sie zunächst die Sprache mit  $\blacktriangle$  / $\blacktriangledown$  und bestätigen Sie die Auswahl mit **OK**.
- > Wählen Sie, sobald im Display **[Jetzt ausführen]** angezeigt wird, **[JA]** und bestätigen Sie mit **OK**.

![](_page_37_Picture_21.jpeg)

Sie werden nun schrittweise durch die Einstellungen geführt.

 $\left(\overline{\mathbf{i}}\right)$ 

- > Wählen Sie unter **[Zeitformat]** das gewünschte Anzeigeformat für die Zeitanzeige (Kapitel [20.4\)](#page-36-1) und drücken Sie die Taste **OK**.
- > Im nächsten Schritt müssen Sie wählen, über welche Quelle die Uhrzeit und das Datum synchronisiert werden sollen (näheres im Kapitel [20.4\)](#page-36-1).

![](_page_38_Picture_2.jpeg)

Haben Sie **[Aktualisieren von Net]** gewählt, müssen Sie anschließend die Zeitzone und die Sommer/Winterzeit angeben.

Nach den Zeit- und Datumseinstellungen, werden nun einige Netzwerkeinstellungen vorgenommen.

- > Wählen Sie, ob die WLAN-Verbindung auch im Standby aktiv bleiben soll. Drücken Sie die Taste **OK**.
- > Stellen Sie sicher, dass sich das Gerät im Empfangsbereich des gewünschten WLAN-Netzes befindet, und dass Ihnen die Zugangsdaten vorliegen. In einigen Fällen mag es nötig sein, einige Einstellungen am Router vorzunehmen. Ziehen Sie in diesem Fall bitte die entsprechende Bedienungsanleitung zu Rate.

![](_page_38_Picture_7.jpeg)

Nach einem Suchlauf über die verfügbare drahtlose Netzwerke, wird Ihnen das Ergebnis angezeigt.

- > Wählen Sie das gewünschte Drahtlosnetzwerk aus und bestätigen Sie die Auswahl mit **OK**. Wählen Sie **WPS überspringen**, um das Passwort einzugeben.
- $\left(\mathbf{i}\right)$ Handelt es sich um ein geschütztes Netzwerk, so werden Sie aufgefordert, den entsprechenden Zugangsschlüssel einzugeben.
- > Dazu markieren Sie jeweils das entsprechende Zeichen.
- > Geben Sie dann das ausgewählte Zeichen durch Drücken der **OK**-Taste ein.
- $\left(\mathbf{i}\right)$ Verfahren Sie auf diese Weise weiter, bis der komplette Zugangsschlüssel im Eingabefeld zu sehen ist.
- $\left(\overline{\mathbf{i}}\right)$ Um die Eingabe abzubrechen, wählen Sie das Feld GANGEL und drücken Sie die Taste **OK**. Haben Sie sich vertippt, können Sie den zuletzt eingegebenen Buchstaben mit BKSP löschen.
- > Wählen Sie anschließend und drücken Sie die Taste **OK**. War das Passwort korrekt, wird nun eine Verbindung zu diesem Netzwerk hergestellt.
- > Wenn **[Einrichtungsassistent abgeschlossen]** im Display erscheint, drücken Sie die Taste **OK**.
- $\left(\mathbf{i}\right)$ Weitere Infos zum Einrichten einer Netzwerkverbindung entnehmen Sie bitte dem Kapitel ["20.3 Interneteinstellungen" auf Seite 35.](#page-34-1)

#### <span id="page-39-0"></span>**20.9 Info**

- > Drücken Sie die Taste **MENU** und wählen Sie anschließend **[Hauptmenü] > [Systemeinstellungen] > [Info]**.
- > Bestätigen Sie durch Drücken von **OK**.
- > Die Software-Versionen werden dargestellt.

#### **20.10 Displaybeleuchtung**

Sie können die Displayhelligkeit sowohl für den Betrieb als auch für Standby einstellen.

- > Drücken Sie die Taste **MENU** und wählen Sie anschließend **[Hauptmenü] > [Systemeinstellungen] > [Beleuchtung]**.
- > Wählen Sie **[Betrieb]** oder **[Standby]**, um die Helligkeitseinstellung für den Betrieb oder den Standby-Modus vorzunehmen.
- > Sie können die Helligkeit jeweils in drei Schritten einstellen.
- > Bestätigen Sie die Auswahl mit **OK**.

#### **Auto-Dimm**

> Bei aktiver Auto-Dimm Funktion, wird das Display nach ca. 10 Sekunden (ohne Bedienung des Radios) auf den Standby-Helligkeitswert geregelt.

Alternativ:

> Drücken Sie mehrmals die Taste **DIMMER** (**22**) der Fernbedienung.

#### **20.11 Datenschutzhinweise**

> Drücken Sie die Taste **MENU** und wählen Sie anschließend **[Hauptmenü] > [Systemeinstellungen] > [Datenschutz]**.

Hier finden Sie den Link zu den aktuellen Datenschutzrichtlinien zu Ihrem Gerät.

> Durch Drücken der Taste **MENU** schalten Sie zurück.

#### **21 Reinigen**

- ∧ Um die Gefahr eines elektrischen Schlags zu vermeiden, dürfen Sie das Gerät nicht mit einem nassen Tuch oder unter fließendem Wasser reinigen. Netzstecker vor Reinigung ziehen!
- $\left(\mathbf{i}\right)$ Sie dürfen keine Scheuerschwämme, Scheuerpulver und Lösungsmittel wie Alkohol oder Benzin verwenden.

![](_page_39_Picture_21.jpeg)

Keine der folgenden Substanzen verwenden: Salzwasser, Insektenvernichtungsmittel, chlor- oder säurehaltige Lösungsmittel (Salmiak), Scheuerpulver.

 $\left(\mathbf{i}\right)$ Reinigen Sie das Gehäuse mit einem weichen, mit Wasser angefeuchteten Tuch. Keine Lösungsmittel, Spiritus, Verdünnungen usw. verwenden; sie könnten die Oberfläche des Gerätes beschädigen.

Das Display nur mit einem weichen Baumwolltuch reinigen. Baumwolltuch gegebenenfalls mit geringen Mengen nicht-alkalischer, verdünnter Seifenlauge auf Wasser- oder Alkoholbasis verwenden.

![](_page_40_Picture_1.jpeg)

<span id="page-40-0"></span> $\left(\overline{\mathbf{i}}\right)$ 

Mit dem Baumwolltuch sanft über die Oberfläche reiben, bis diese vollständig trocken ist.

#### **22 Fehler beseitigen**

Wenn das Gerät nicht wie vorgesehen funktioniert, überprüfen Sie es anhand der folgenden Tabelle.

![](_page_40_Picture_166.jpeg)

Wenn Sie die Störung auch nach den beschriebenen Überprüfungen nicht beheben können, nehmen Sie bitte Kontakt mit der technischen Hotline auf.

#### <span id="page-41-0"></span>**23 Technische Daten / Herstellerhinweise**

![](_page_41_Picture_159.jpeg)

Technische Änderungen und Irrtümer vorbehalten.

#### **Technische Daten des mitgelieferten Netzteils**

![](_page_41_Picture_160.jpeg)

#### <span id="page-42-0"></span>**24 Entsorgungshinweise**

Die Verpackung Ihres Gerätes besteht ausschließlich aus wiederverwertbaren Materialien. Bitte führen Sie diese entsprechend sortiert wieder dem "Dualen System" zu. Dieses Produkt ist entsprechend der Richtlinie 2012/19/EU über Elektro- und Elektronik-Altgeräte (WEEE) gekennzeichnet und darf am Ende seiner Lebensdauer nicht über den normalen Haushaltsabfall entsorgt werden, sondern muss an einem Sammelpunkt für das Recycling von elektrischen und elektronischen Geräten abgegeben werden.

Das  $\overline{\mathbb{X}}$ -Symbol auf dem Produkt, der Gebrauchsanleitung oder der Verpackung weist darauf hin.

Die Werkstoffe sind gemäß ihrer Kennzeichnung wiederverwertbar. Mit der Wiederverwendung, der stofflichen Verwertung oder anderen Formen der Verwertung von Altgeräten leisten Sie einen wichtigen Beitrag zum Schutze unserer Umwelt.

![](_page_42_Picture_4.jpeg)

Bitte erfragen Sie bei der Gemeindeverwaltung die zuständige Entsorgungsstelle. Achten Sie darauf, dass die leeren Batterien/Akkus sowie Elektronikschrott nicht in den Hausmüll gelangen, sondern sachgerecht entsorgt werden (Rücknahme durch den Fachhandel, Sondermüll).

![](_page_42_Picture_6.jpeg)

Wichtiger Hinweis zur Entsorgung von Batterien/Akkus: Batterien/Akkus können Giftstoffe enthalten, die die Umwelt schädigen und müssen getrennt vom Gerät entsorgt werden. Die Chemische Zusammensetzung entnehmen Sie bitte den Technischen Daten oder dem Aufdruck auf der Batterie/Akku.

Entsorgen Sie Batterien/Akkus deshalb unbedingt entsprechend der geltenden gesetzlichen Bestimmungen. Werfen Sie Batterien/Akkus niemals in den normalen Hausmüll. Sie können verbrauchte Batterien/Akkus bei Ihrem Fachhändler oder an speziellen Entsorgungsstellen unentgeltlich entsorgen.

Bei Produkten mit einem Batterie/Akkufach können Sie die Batterie oder den Akku direkt entnehmen. Sofern Batterien/Akkus fest verbaut sind, versuchen Sie bitte auf keinen Fall, diese selbst auszubauen. Wenden sich in diesem Fall an entsprechendes Fachpersonal z. B. eines Entsorgungsbetriebes..

Wir weisen Sie hiermit darauf hin, vor der Entsorgung des Gerätes alle personenbezogenen Daten, die auf dem Gerät gespeichert wurden, eigenverantwortlich zu löschen.

# **Alles zu Ihrem TechniSat Produkt** in einer App.

![](_page_43_Picture_1.jpeg)

Mit der INFODESK-App von TechniSat können Sie sich Bedienungsanleitungen, Kataloge, Prospekte und informative Produktyideos bequem und schnell auf dem Smartphone oder Tablet ansehen.

![](_page_43_Picture_3.jpeg)

Kataloge/ Prospekte Informative Videos

**TechniSat** 

![](_page_43_Picture_6.jpeg)

**INFODESK OR-Code scannen** und App kostenfrei für iOS oder Android herunterladen.

![](_page_43_Picture_8.jpeg)

 $\blacktriangleright$  Google Play App Store

www.technisat.de/infodesk

TechniSat Digital GmbH ist ein Unternehmen der Techniropa Holding GmbH und der LEPPER Stiftung. TechniPark · Julius-Saxler Straße 3 · 54550 Daun/Eifel

![](_page_43_Picture_12.jpeg)

 $\overline{5}$